## **How to Add or Update a Brand Name Updated 02/2015**

**Lowe's Standard Practice:** It is Lowe's standard practice to control and maintain vendor brand names to improve the quality and consistency of the brands we share with our customers.

In PCM, brand names are located on the Product Data page:

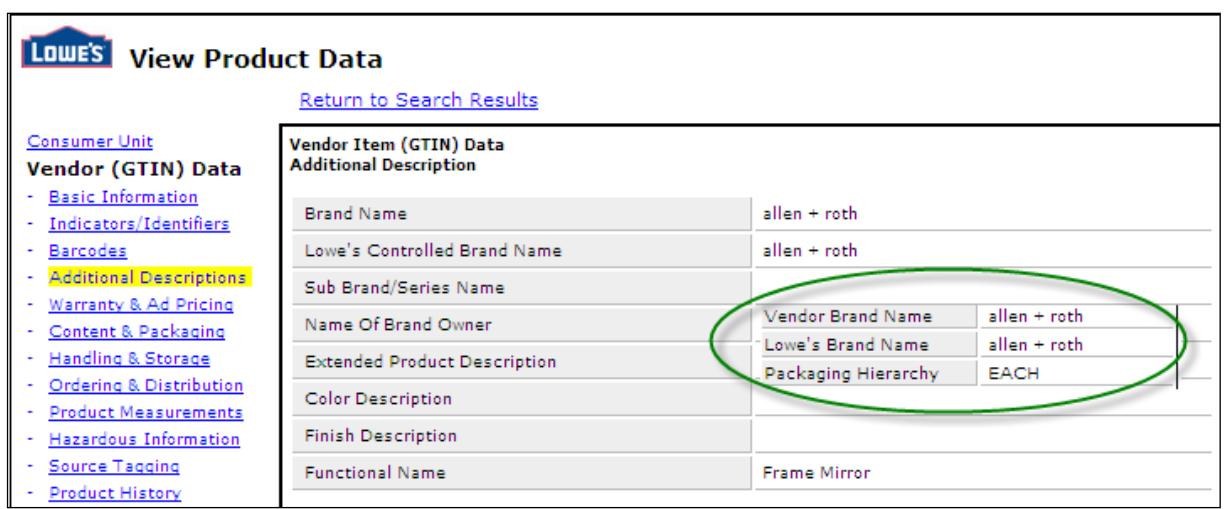

## **Vendor Responsibilities and Procedures**

 All vendors should become familiar with the Lowe's Master Brand List to minimize any issues with their data synchronization efforts. To access the Lowe's Master Brand List, select **View Reports** in the left navigation of your PCM home screen, and then **Lowe's Master Brand Report.** Select **All > Execute Report** and then **Create Excel Version** to export a list of all approved brand names**:**

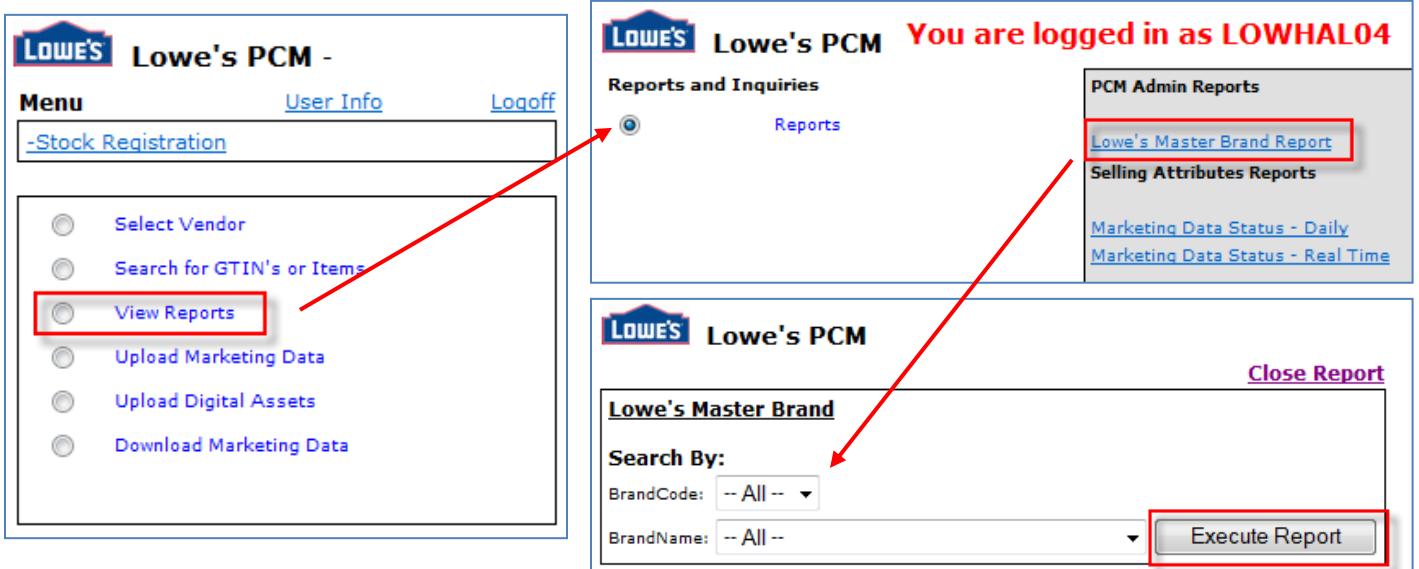

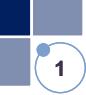

- Vendors will only be able to submit brand names via the GDSN that are on the Lowe's Master Brand List.
- $\bullet$  There is a systematic validation on both update and new item publications. If the brand field value is not valid, the vendor's publication of GDSN data will fail.

## **A. Brand Failure Resolution and New Brand Submission**

- 1. Determine if your brand is the Lowe's Master Brand List.
	- a. If yes, verify that you have entered the brand properly in your publication and republish.
	- b. If no, continue to Step 2.
- 2. Login to Lowe's Product Information Support Portal. For more information on how to get started in the Product Information Support Portal, please see the **Product Information Support Portal** [\(formerly FootPrints\) Overview.](http://www.loweslink.com/llmain/pubdocuments/pcmProductInfoSupportOverview.pdf)
- 3. Please include the following information on your FootPrints ticket for your brand request:
	- Subject: New Brand Request
	- Division: Brand Name
	- Sub-division: 999-Other
	- Issue Type: Brand Name
	- Description: Provide the requested brand name in the email body. Type the brand EXACTLY as it should be displayed with correct spelling, capitalization, etc. In addition to viable resources verifying the accuracy of the Brand Name request such as:
		- $\circ$  Website as website is the preferred reference for the Brand Name request as this is the world-wide source for customers when researching the brand.
		- $\circ$  Photograph in the absence of a website, a photograph of the product or package containing the product and references the brand name is permitted.
		- \*References that are *not* acceptable for a brand request:
			- Logo logos are easily created but cannot be verified that the brand exists.
			- Graphical representation like a mock-up, this does not truly represent the brand authenticity.
	- Provide home office Vendor Number (VBU) to be assigned to the brand
- 4. Lowe's will validate your brand request, add it to the Lowe's Master Brand List (if approved) and respond to you with confirmation.
- 5. After confirmation has been received from the [pcm@nfpondemand.com](mailto:pcm@nfpondemand.com) mailbox, you may then use your brand in any publications.

**1**